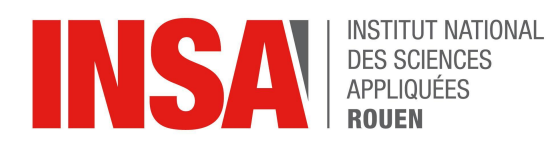

**Projet de Physique P6**  $STPI/P6/2021 - #17$ 

# **REALISATION DE MEDAILLES EN 2D AVEC** UN LOGICIEL DE CFAO

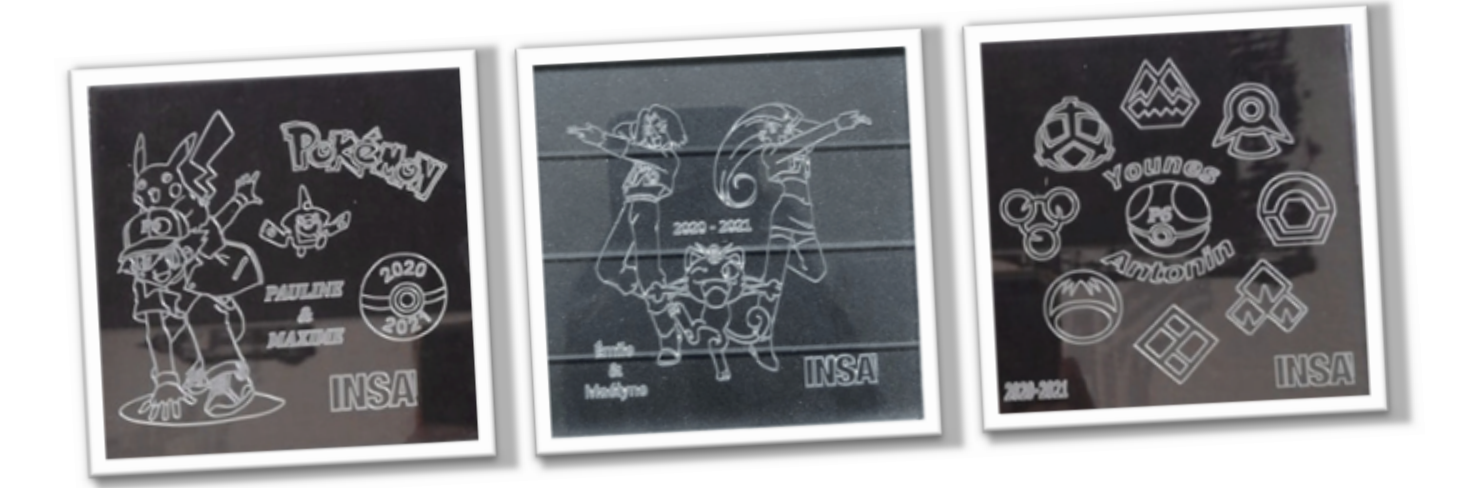

Étudiants : **Maxime TONDEUR Pauline VESTU Antonin ROMBAUT** Younes KBOUBI **Emile MARTIN** Maélyne GOUJARD

Enseignant-responsable du projet : **Faouzi DHAOUADI** 

Date de remise du rapport : *11/06/2021*

Référence du projet : *STPI/P6/2021 – #17*

Intitulé du projet : Réalisation de médailles en 2D avec logiciel de CFAO

Type de projet : Expérimental : Modélisation et gravure de médailles en 2D à l'aide d'un logiciel de CFAO

### Objectifs du projet :

L'objectif de ce projet est de réussir à modéliser et usiner une médaille à partir d'un dessin choisi au préalable, sur une plaque carrée de 10 cm, et de se familiariser avec les logiciels de CFAO, notamment le logiciel Type3. Nous devons également apprendre à travailler en groupe, nous répartir les tâches et réussir à terminer ce projet dans les temps en respectant une date limite de rendu.

Mots-clefs du projet *:* Modélisation, CFAO, Usinage, Médaille

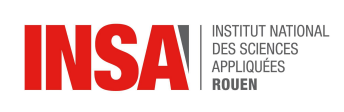

## **TABLE DES MATIÈRES**

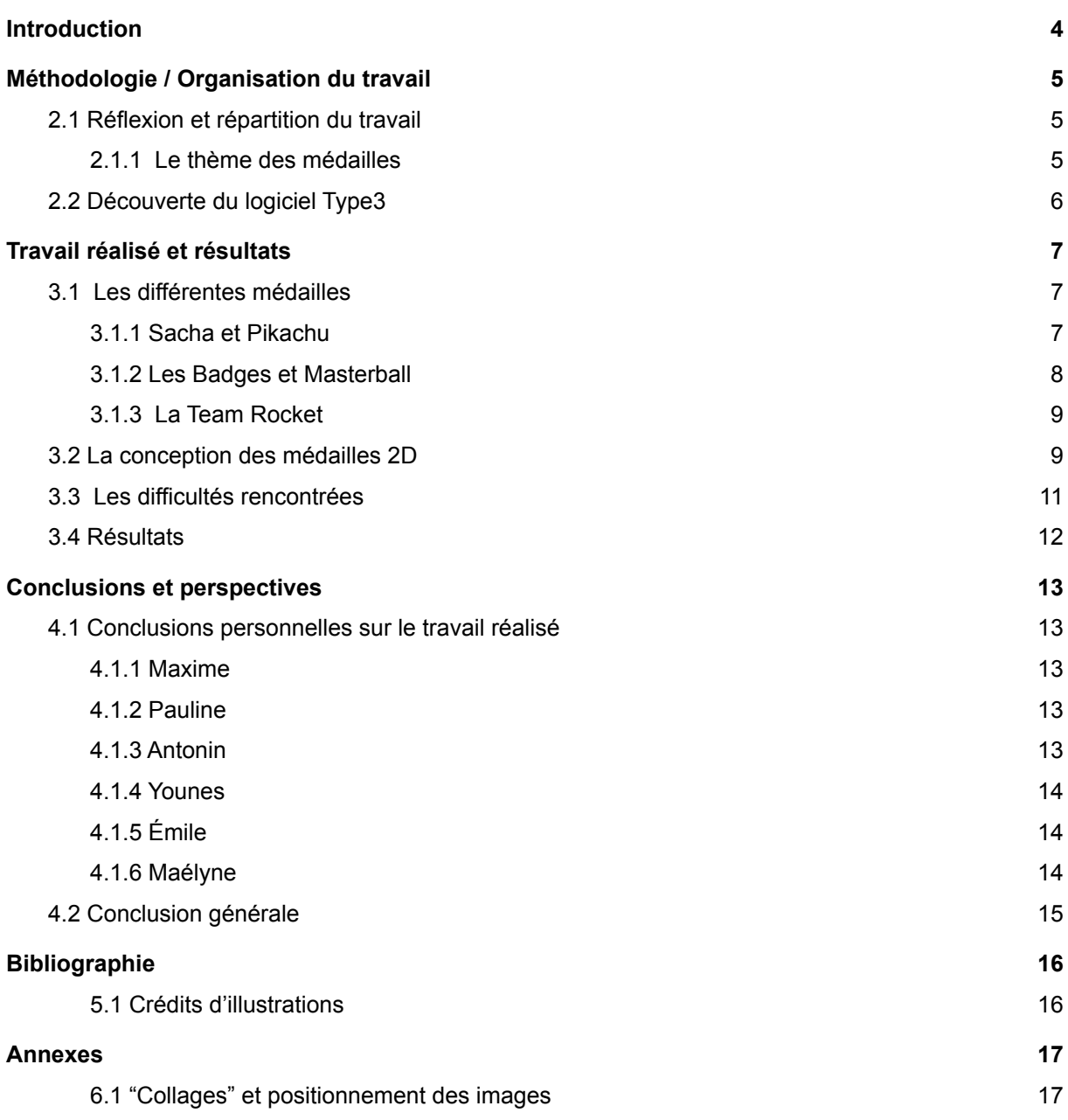

# **NOTATIONS, ACRONYMES**

CFAO : Conception et Fabrication Assistée par Ordinateur

CAO: Conception Assistée par Ordinateur

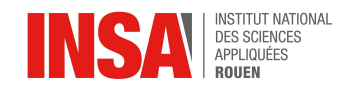

<span id="page-4-0"></span>Au cours de ce quatrième semestre de notre cursus à l'INSA, il nous est proposé de suivre un cours dédié à un projet spécifique. Nous avons choisi ce projet parmi une quarantaine d'autres : "Réalisation de médailles en 2D avec un logiciel de CFAO".

Nous travaillons donc en groupe de 6 étudiants, de la conception à l'usinage en passant par l'étape la plus importante qui est le travail réalisé sur le logiciel de CFAO.

Ce rapport présente succinctement notre travail, depuis la réflexion dans laquelle il nous a plongés dès le premier cours, jusqu'à sa finalisation et l'obtention des médailles. Nous aborderons d'abord l'organisation du travail au sein du groupe, puis nous présenterons chacun nos réalisations par binôme avec les difficultés rencontrées et les moyens mis en œuvre pour contourner celles-ci.

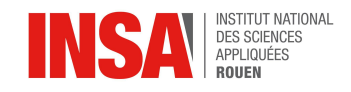

### <span id="page-5-0"></span>**2. MÉTHODOLOGIE / ORGANISATION DU TRAVAIL**

Le projet s'est déroulé en trois étapes distinctes : la mise en place et répartition du travail, la conception, et enfin l'usinage.

### **2.1 Réflexion et répartition du travail**

<span id="page-5-1"></span>Dans un premier temps, après une rapide présentation du projet ainsi que des outils à utiliser dans celui-ci par M. DHAOUADI, nous nous sommes répartis en trois binômes : Maxime et Pauline, Antonin et Younes, Emile et Maélyne. Nous avons cherché un thème commun qui nous inspirait tous afin de créer une cohérence entre les dessins de nos trois médailles. Nous avons finalement choisi le thème des Pokémon, dont chaque groupe a tiré une interprétation avec des dessins différents.

Nous avons ensuite fait un plan prévisionnel de l'avancée du projet afin de nous donner des objectifs à atteindre à chaque séance.

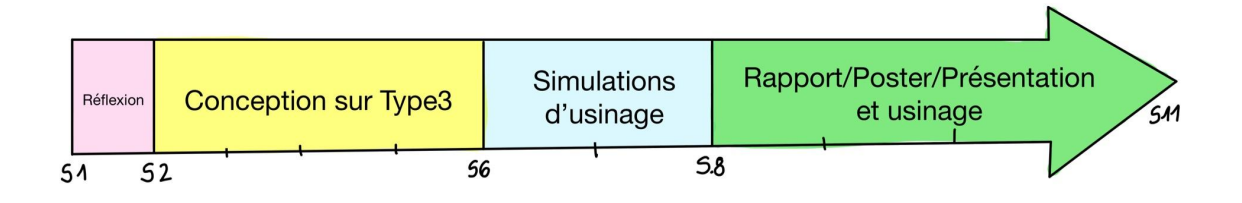

Durant la première séance, notre professeur nous a présenté le projet, et nous avons réfléchi sur le thème de nos médailles. De la séance 2 à 6 nous avons réalisé les esquisses de nos médailles par binôme sur le logiciel Type3. De la séance 7 à la séance 8 nous avons fait des simulations d'usinage et avons récupéré nos programmes d'usinage. Enfin, les dernières semaines du projet ont été consacrées simultanément à la rédaction du rapport, du poster ainsi qu'à la préparation de la présentation orale, et également à l'usinage de nos médailles lors de la toute dernière séance.

### *2.1.1 Le thème des médailles*

<span id="page-5-2"></span>Notre professeur nous a expliqué lors de la première séance le déroulement du projet ainsi que ses objectifs. Nous avons également dû nous mettre d'accord sur un thème commun pour nos médailles. Il n'y avait pas d'autre contrainte, nous pouvions choisir n'importe quel sujet qui nous plaisait. Nous avons donc commencé à réfléchir à un thème commun que nous apprécions tous, et qui conviendrait à tous. Après discussion et réflexions ensemble, nous nous sommes mis d'accord sur le thème des Pokémon, car cela nous rappelait notre enfance et les graphismes étaient assez simples à représenter en 2D. Nous nous sommes ensuite divisés par binôme afin de réaliser 3 médailles différentes.

Le groupe de Maxime et Pauline a décidé de représenter le personnage emblématique du dessin animé : Sacha, ainsi que son pokémon Pikachu. Une Pokéball ainsi qu'un autre petit pokémon ont été ajoutés, sans oublier l'incontournable écriture Pokémon dans la police d'origine du dessin animé. Antonin et Younes ont eux choisi de représenter les badges et la masterball présents dans le dessin animé. Enfin, Emile et Maélyne ont décidé de représenter la "Team Rocket" avec les personnages et pokémon la constituant.

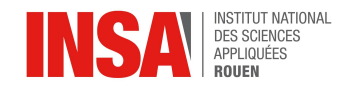

### **2.2 Découverte du logiciel Type3**

<span id="page-6-0"></span>Ce projet nous a permis de découvrir le logiciel Type3 que nous n'avions jamais manipulé auparavant.

Notre professeur nous a fait une brève présentation du logiciel, et nous avons pu ensuite découvrir son fonctionnement en manipulant nous même par binômes. Le logiciel Type3 est un logiciel de CFAO mondialement connu, permettant gravure, sculpture ou découpage d'objet grâce à la conception d'esquisses lisibles par les machines d'usinage. Il se divise en 3 parties avec des fonctions différentes:

**TypeEdit** : Nous avons principalement utilisé cette partie car il permet de réaliser une esquisse en 2D de notre dessin. On peut créer des plans que l'on superpose sur le plan initial (qui est l'image) afin de séparer par exemple, les différents objets à dessiner, le texte et le logo INSA. Afin de réaliser l'esquisse, nous devions repasser sur tous les contours de notre dessin, en prenant bien soin de fermer nos courbes. Pour cela, nous avions à disposition différents outils de tracé, comme des formes géométriques (carrés, cercles, ellipses,...), des lignes, des splines ou tout simplement des points. Il était également possible de retoucher nos tracés en coupant ou reliant les points afin de fermer les courbes.

*Différents outils de TypeEdit:*

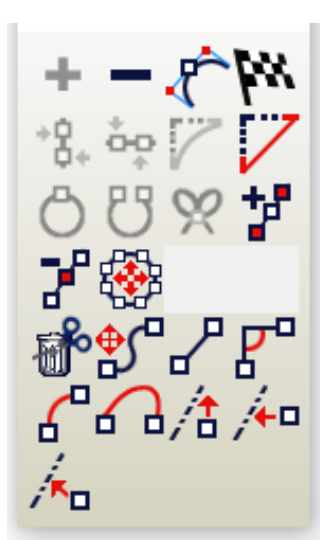

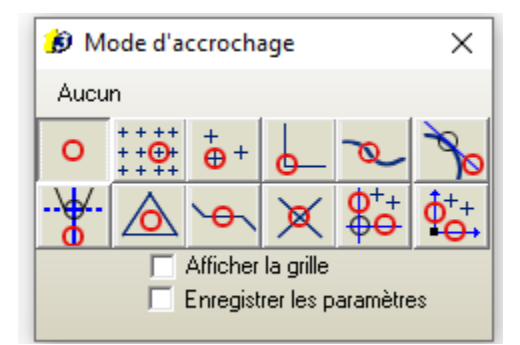

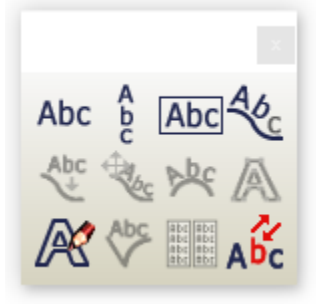

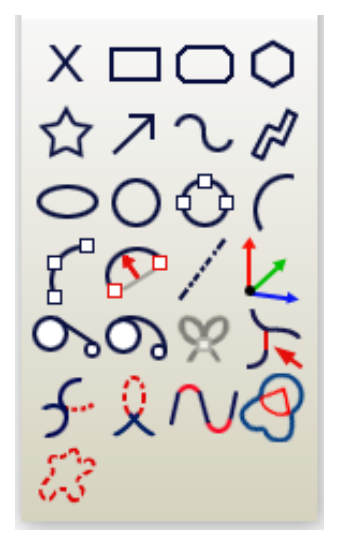

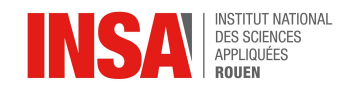

Les deux images à gauche montrent les différentes fonctions du mode "point" qui permettent notamment d'ajouter des points afin de pouvoir fermer les contours réalisés. Cela nous a aussi permis de sélectionner le type d'accrochage adéquat. L'image en haut à droite est le mode "texte" qui permet d'écrire des mots sans avoir à tracer le contour des lettres. Enfin l'image en bas à droite représente les différents outils à disposition pour réaliser le tracé du dessin choisi.

- **TypeArt :** Nous n'avons pas pu utiliser cette partie car nous n'avons pas pu réaliser de médaille en 3D. En effet, elle sert à simuler les usinages des plaques 3D à différentes profondeurs en ayant importé une esquisse réalisée avec TypeEdit au préalable.
- **TypeCam** : Nous avons pu utiliser cette partie pour la simulation d'usinage afin de voir si notre tracé était réalisable et si non, modifier nos erreurs. Nous avons pu sélectionner le type d'outils, la précision et l'angle de la fraise, la profondeur de gravure, nous avons ainsi obtenu un rendu réaliste de notre plaque une fois usinée. Nous avons également obtenu un fichier contenant le programme d'usinage lisible par la machine.
- <span id="page-7-0"></span>**3. TRAVAIL RÉALISÉ ET RÉSULTATS**

### <span id="page-7-2"></span><span id="page-7-1"></span>**3.1 Les différentes médailles**

### *3.1.1 Sacha et Pikachu*

Afin d'illustrer le thème de Pokémon nous avons choisi de représenter le personnage principal de la série animée homonyme. Il s'appelle Sacha Ketchum, c'est un jeune dresseur Pokémon originaire de la ville imaginaire de Bourg Palette. Son rêve est de devenir maître Pokémon. Il est indissociable de son pokémon Pikachu, son premier compagnon et son meilleur ami. Nous avons également choisi de représenter Motisma-Dex un pokémon emblématique qui accompagne Sacha durant les saisons 20, 21 et 22. Ce cycle a duré 3 ans et a marqué la génération des 2005-2012. De plus, nous avons ajouté une pokéball sur notre projet car elle est l'outil le plus utilisé et symbolique de Pokemon.

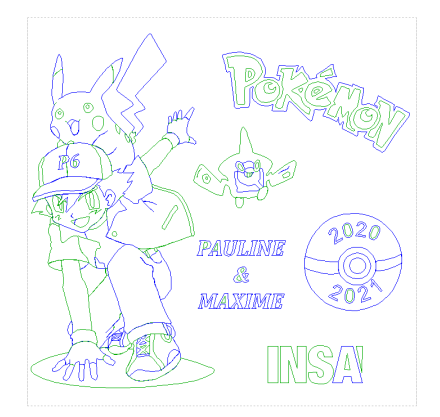

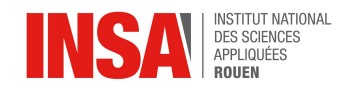

8

Nous avons choisi de prendre des dessins pour faciliter la reproduction, ainsi nous avions uniquement des traits et pas d'ombrages trop complexes à réaliser sur les médailles en 2D. Nous avons commencé par faire un collage des différentes images sélectionnées afin d'ajuster la position de tous les éléments (*voir annexes*). Une fois notre montage fait, nous avons dû l'adapter aux dimensions de nos plaques. Nous avons tous ensemble choisi de prendre une marge de 10mm de chaque côté car cela nous permettait d'avoir le meilleur compromis entre sûreté d'usinage et espace de travail. Ensuite nous avons inséré notre montage dans le logiciel Type3 et nous avons commencé à reproduire l'image par transparence. Pour cela nous avons principalement utilisé l'outil Bézier avec le mode d'accrochage tangentiel. Mais nous avons également utilisé les outils de texte libre et de texte en courbe.

### *3.1.2 Les Badges et Masterball*

<span id="page-8-0"></span>Dans le monde de Pokémon, le but pour les dresseurs est de devenir champion. Pour cela il est nécessaire d'obtenir les 8 badges d'arènes (ici de la région de Sinnoh, cycle 4) que nous avons représenté sur notre plaque. De plus, la Master ball (pokéball parfaite) est l'outil ultime du dresseur, voilà pourquoi il nous semblait évident qu'elle fasse partie de l'ensemble de notre plaque. Nous voulions ensuite que cette plaque soit la plus harmonieuse et symétrique possible, nous avons donc répartis les différents badges sur un cercle que nous avions préalablement tracé (voir annexes). Pour plus de précision, nous avons utilisé les diagonales afin de placer les badges. Ensuite, il paraissait logique que la Masterball apparaisse au centre de la plaque. De plus, nous avons remplacé le "M" de la Masterball par P6, puis nous avons ajouté nos prénoms en arc de cercle de part et d'autre de la Masterball, toujours dans l'optique d'une symétrie et d'une harmonie visuelle.

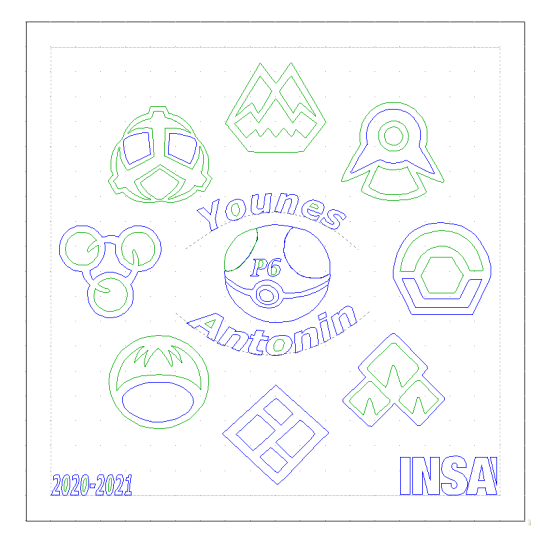

Pour réaliser le tracé de notre plaque nous avons utilisé le logiciel Type3, plus précisément, la partie "type Edit" dans laquelle nous nous sommes servi des différents outils tel que le mode point ou bien encore le mode texte qui nous a permis d'écrire nos prénoms, P6 et l'année.

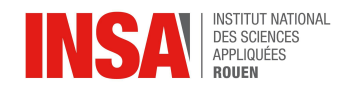

### *3.1.3 La Team Rocket*

<span id="page-9-0"></span>En lien avec le thème général que nous avons choisi pour l'ensemble du groupe, les Pokémon, nous avons souhaité représenter les antagonistes des héros du dessin animé : la Team Rocket. Redoutables ennemis de Sacha et ses amis, le trio composé de James, Jessie et Miaouss "s'envolent vers d'autres cieux" à chaque fin d'épisode, mais la Team Rocket est tout de même importante vis-à-vis de leur rôle de méchants. Nous allons donc représenter ces trois personnages selon le dessin suivant :

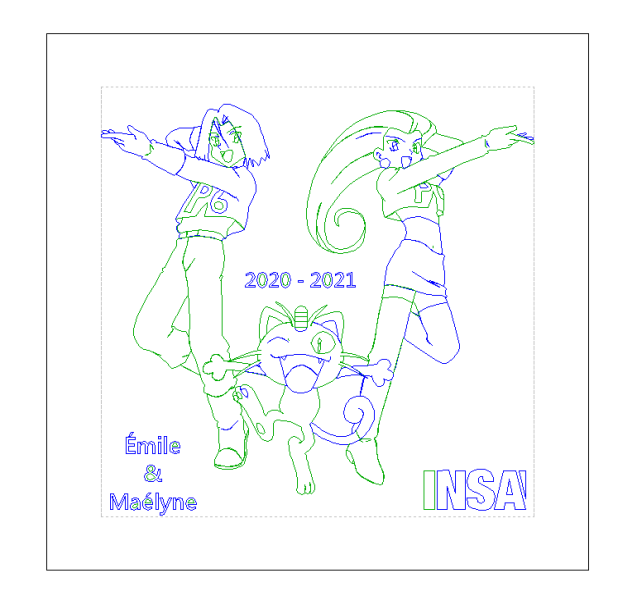

Nous avons choisi cette disposition car elle valorise les personnages, et vis-à-vis du tracé de leurs contours, ils sont relativement distincts de façon à percevoir l'image correctement au premier coup d'œil sur notre médaille de 10cm x 10 cm. James et Jessie de la Team Rocket possèdent normalement sur leurs t-shirts un R majuscule, symbole de leur groupe. Nous avons pris le parti de remplacer ces "R" par "P6" que nous devions intégrer à la médaille, de façon à ce qu'il s'intègre mieux à l'univers Pokémon. Nous avons donc un élément caché, qui rend notre plaque ludique !

Les derniers éléments sont finalement nos noms, comblant l'espace en bas à gauche, le logo INSA, comblant l'espace en bas à droite, et l'année de réalisation du projet "2020 - 2021".

Nous avons, pareillement à nos collègues utilisé le logiciel Type3, afin de décalquer une image que nous avons trouvée telle quelle sur internet (pas de collage nécessaire).

### **3.2 La conception des médailles 2D**

<span id="page-9-1"></span>Nous avons durant la première séance cherché par binôme des motifs et dessins sur internet, puis nous avons fait un "patron" de la plaque sur le logiciel Paint afin de visualiser ce que nous avions imaginé.

Une fois l'image finale réalisée, nous sommes passés sur le logiciel Type3 afin de modéliser le tracé de l'outil sur la plaque.

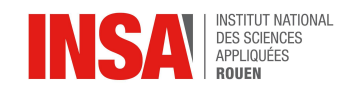

Nous avons tout d'abord défini les dimensions de 100mm\*100mm sur TypeEdit, avec une marge de sécurité de 10mm sur les bords. Une fois nos images trouvées et nos montages réalisés, nous avons importé l'image de fond sur le logiciel et avons commencé à tracer nos courbes. Il était très important de bien fermer nos courbes, qui apparaissaient de couleur vertes ou bleues lorsqu'elles étaient bien fermées. Nous avons beaucoup utilisé l'outil "Bézier" car il permettait de tracer des courbes assez fidèles aux contours de nos dessins. Pour réaliser des angles pointus, nous avions simplement à appuyer sur la touche Ctrl du clavier pendant que nous tracions notre courbe. Pour le texte avec l'écriture des prénoms, nous avons utilisé directement l'outil texte qui permet d'écrire un texte avec une police et une taille choisie. Une fois nos premières versions réalisées, nous avons cherché à peaufiner au maximum nos esquisses afin d'obtenir des dessins très fidèles à celui initial.

Une fois la dernière version faite, nous avons combiné tous nos petits dessins afin qu'ils soient tous liés entre eux, et nous avons tous choisi d'inverser l'esquisse avant de passer sur TypeCam pour réaliser la simulation afin d'avoir la partie gravée "au dos" de la plaque et donc d'avoir un effet de profondeur.

Chaque binôme a travaillé principalement sur son modèle, mais nous nous sommes souvent consultés en cas de doutes ou de difficultés afin de tous avancer au même rythme et de finaliser notre projet ensemble.

Une fois la modélisation réalisée, nous avons pu faire une simulation du parcours de l'outil sur TypeCam, et ainsi remarquer si des erreurs étaient présentes ou allaient l'être lors de l'usinage. Nous avons rentré dans un premier temps les informations quant à l'outil utilisé, la profondeur à laquelle nous souhaitions graver ainsi que la précision.

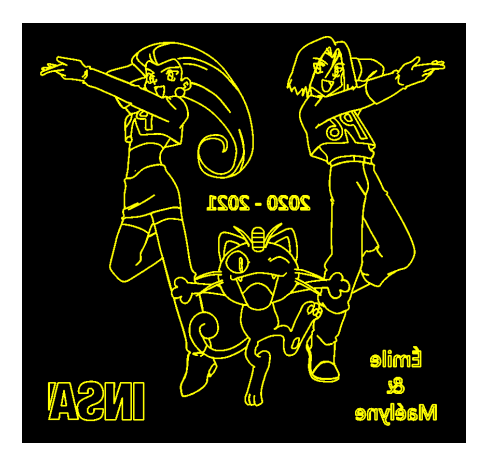

*Simulation 2D d'une plaque*

Nous avons également pu faire une autre simulation, la simulation NC, qui permet un rendu réaliste en 3D. Elle donne davantage d'informations et permet de faire varier des paramètres tels que l'éclairage.

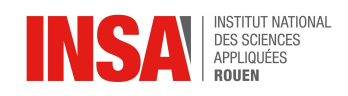

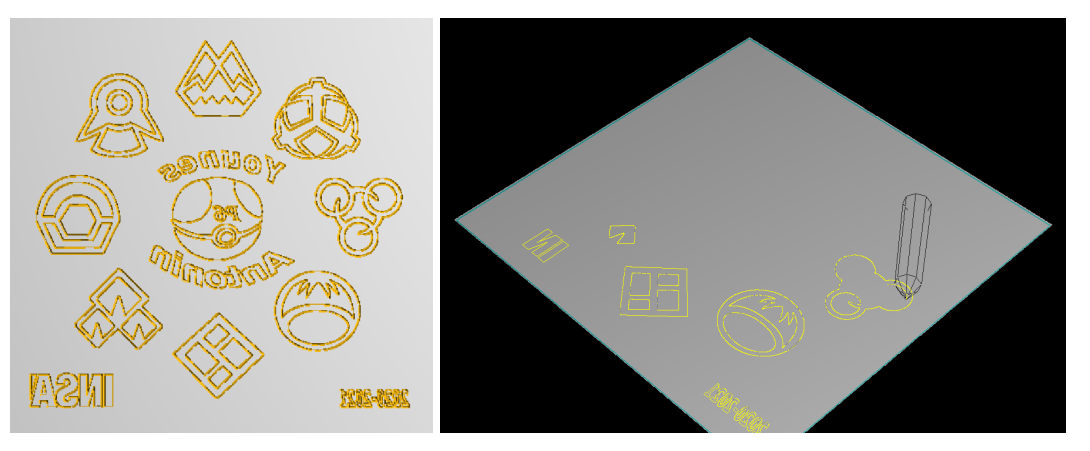

### *Simulation 3D d'une plaque*

Une fois cela fait, nous avons pu générer un programme d'usinage pour chacune des plaques.

Nous avons ensuite pris contact avec Monsieur MOUARD, afin de convenir d'une date pour réaliser nos plaques. Malheureusement, la machine était en arrêt car elle était en panne, nous avons donc dû attendre sa réparation pour réaliser nos plaques.

Le 9 juin, dernier cours de projet P6, nous nous sommes rendus à l'atelier afin d'usiner nos plaques, après avoir été averti de la réparation de la machine. Cependant, nouvel obstacle à la bonne réalisation du projet, nos programmes comportaient des erreurs. Les instructions G2 et G3 (qui permettent de tracer des courbes) posaient problème. En effet, il manquait les coordonnées X ou Y lorsque celles-ci étaient identiques pour deux lignes de suite. Cette omission (considérée normale dans les simulations) n'était pas compatible avec le logiciel intégré à la machine. Cette erreur concernait les programmes de deux des trois groupes. Seule la plaque des badges et Masterball a pu être usinée correctement avant la fin du cours, nous avons pu en usiner deux exemplaires.

Nous voulions vraiment usiner nos plaques car c'était l'aboutissement de notre travail réalisé durant ce semestre, et nous avons donc décidé de nous relayer ce mercredi après midi 9 juin entre 14h45 et 18h pour relire les 6 parties de programmes en G-code afin de trouver les coordonnées manquantes et les réécrire. Nos efforts ont été récompensés puisqu'à 18h toutes nos plaques étaient usinées !

### <span id="page-11-0"></span>**3.3 Les difficultés rencontrées**

Nous avons décidé de regrouper toutes les difficultés rencontrées par chaque binôme en une seule partie car nous avons rencontré en majorité les mêmes difficultés durant ce projet. En effet, même si nous travaillions en binômes, nous avons eu à réaliser les mêmes tâches et avons donc fait face aux mêmes problèmes, que nous avons pour la plupart résolu tous ensemble.

Tout d'abord, le logiciel Type3 était assez peu intuitif, et nécessitait un peu de pratique. La difficulté principale a donc été de comprendre ce que TypeEdit considérait comme un "contour fermé", ce qui était essentiel à l'usinage. Nous avons d'abord pensé que deux traits qui se croisent pouvaient créer un contour fermé. Nous avons compris par la suite que cela ne suffisait pas, et qu'il fallait en fait que le tracé se termine exactement au même point que celui de départ.

Une fois que nous avons compris comment faire des contours fermés, le reste a été un peu plus facile et intuitif. Cependant, en faisant nos simulations d'usinage, nous avons

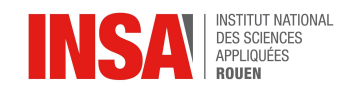

remarqué que certains traits étaient effacés par le logiciel. Nous nous sommes rendu compte que TypeCam ne prenait pas en compte les traits qui se superposaient, et nous avons donc dû redessiner des contours légèrement décalés, pour que les traits ne se superposent plus. Nous avons remarqué par la suite, que ces problèmes étaient dus à la qualité des cartes graphiques présentes dans les ordinateurs de l'INSA. Ces dernières n'étaient pas assez performantes pour afficher et traiter les tracés minutieux.

Nous avons également eu un souci lors de la création des programmes d'usinage. En effet, pour les groupes de Maélyne et Emile ainsi que Pauline et Maxime, le programme s'est divisé en 3 sous programmes et non un seul. Le mécanicien de l'atelier a réussi à régler ce souci en combinant les trois sous programmes en un seul.

Une autre de nos difficultés a été le retard dans l'usinage de nos médailles. Nous nous attendions à les usiner trois semaines avant le rendu du projet, et cela n'a pas été possible car la machine était hors service. Nous avons donc dû attendre que la machine soit réparée. Une fois celle-ci de nouveau en état de marche, le jour de notre dernière séance, nous avons fait face à un ultime problème : les coordonnées en X ou Y de nos programmes en G-code qui n'étaient pas réécrites si elles apparaissaient dans la ligne suivante. Monsieur Larriven, le technicien qui a réalisé l'usinage, a simulé les programmes corrigés dans la machine afin de vérifier que tout était bon. Malheureusement, des erreurs encore plus difficiles à repérer étaient encore présentes et Monsieur Larriven a dû les corriger avec l'un d'entre nous, afin de pouvoir enfin lancer l'usinage.

### <span id="page-12-0"></span>**3.4 Résultats**

La machine à commande numérique de l'atelier de l'INSA nous a permis de réaliser les gravures sur nos plaques.Voici l'un des résultats en image :

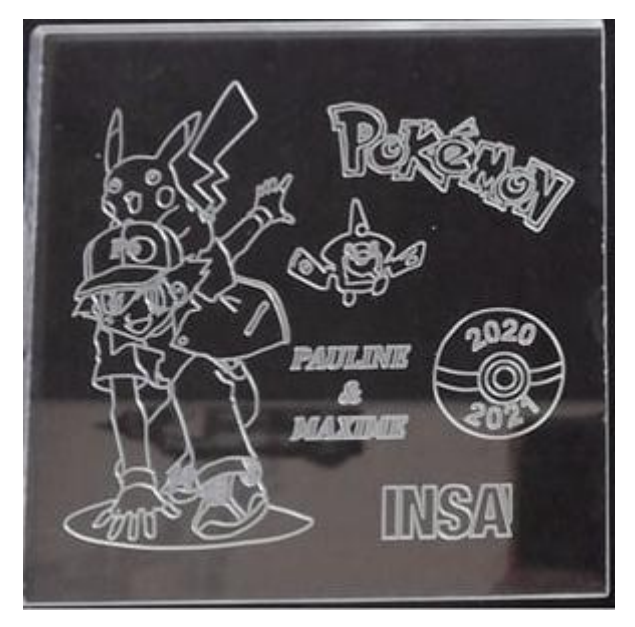

*Exemple de plaque usinée*

Pour ce qui est du rendu, il est à la hauteur de nos attentes. La précision est due à la fraise qui est une fraise de 0.1mm.

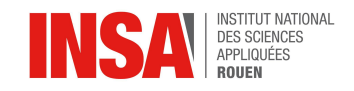

### <span id="page-13-0"></span>**4. CONCLUSIONS ET PERSPECTIVES**

### <span id="page-13-2"></span><span id="page-13-1"></span>**4.1 Conclusions personnelles sur le travail réalisé**

### *4.1.1 Maxime*

Pour conclure, ce projet m'a permis de mettre un pied dans le monde de la CFAO et de l'usinage. J'ai dû m'adapter aux différentes contraintes imposées par le logiciel Type3 qui m'était jusqu'ici complètement inconnu. De plus, le fait de travailler en groupe de 6 nous a appris à s'organiser. J'ai dû apprendre à déléguer et à savoir travailler parallèlement avec les autres personnes de mon groupe. Je pense que ce projet m'a permis de développer les qualités essentielles pour devenir un bon ingénieur.

Ce projet était, pour moi, très intéressant car le cadre était à la fois très bien défini et en même temps il laissait une certaine liberté comme le choix du thème. Laisser ce choix nous a permis de nous identifier dans le travail.

Pour terminer, je pense qu'on peut être heureux et fier d'avoir réussi à travailler dans d'aussi bonnes conditions malgré le contexte actuel de la crise sanitaire du Covid-19.

### *4.1.2 Pauline*

Ce projet m'a permis de découvrir la CFAO ainsi que l'usinage, que nous n'avions pas pu découvrir l'année dernière à cause de la crise sanitaire. En effet, le logiciel Type3 m'était inconnu et ce projet m'a permis de le découvrir et le manipuler. Le fait de se retrouver en groupe de 6 avec des personnes que nous n'avons pas choisies a également été une bonne expérience, car c'est important de savoir travailler en équipe avec n'importe qui en tant qu'ingénieur.

J'ai également apprécié le fait que ce projet soit assez libre au niveau du choix du thème ou de l'organisation. En effet, cela m'a beaucoup motivée de pouvoir faire quelque chose qui m'intéressait sur un thème que j'avais choisi avec mon groupe et non pas un thème imposé.

Même si la crise sanitaire nous a empêché de mener au mieux ce projet en concevant le médaillon en 3D, je reste très satisfaite du travail réalisé sur les médailles en 2D. Notre équipe de 6 s'est très vite bien entendue et cela a été un réel plaisir de travailler sur ce projet durant ce semestre.

### *4.1.3 Antonin*

Pour conclure sur ce projet, j'aimerais souligner que cela m'a permis de découvrir un nouveau logiciel de CFAO appelé Type3 très complet et qui permet de réaliser des gravures tant en 2D qu'en 3D. Faisant l'EC électif CTI3, dans lequel nous utilisons le logiciel de CAO Solidworks, je pensais au début que ces deux logiciels seraient très proches dans leur utilisation mais il s'est avéré de légères différences qui m'ont posé problème lors de la prise en main du logiciel qui a cependant été rapide.

J'ai trouvé le projet très intéressant pour deux raisons : la première est sa dimension artistique. En effet, nous avons eu le choix du thème que nous voulions représenter, ce qui nous laissait un large panel et nous permettait de laisser libre court à notre créativité. La deuxième réside dans le travail de groupe. Le fait de devoir se concerter entre nous, d'échanger avec différentes personnes (telles que les mécaniciens de l'atelier) nous plonge

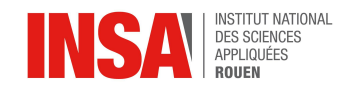

dans une situation professionnelle et c'est ce qui m'a plu durant ce projet. De plus, l'ambiance et l'entente entre tous les membres du groupe a été très bonne, ce qui a facilité les nombreuses tâches à effectuer.

### *4.1.4 Younes*

Pour commencer, ce projet a été une vraie source de découverte pour moi dans le monde de la CFAO. En effet, il m'a permis d'apprendre à utiliser les logiciels de la suite Type3, même s'il ne s'agissait que de fonctions basiques. Le fait de créer de toute part la gravure d'une médaille, de sa conception jusqu'à son usinage en passant par sa modélisation 2D était quelque chose de très intéressant et enrichissant. J'ai beaucoup apprécié travailler sur ce projet, notamment pour la liberté accordée au choix du thème des gravures.

De plus, il y avait une bonne entente dans le groupe ce qui a rendu ce travail encore plus plaisant. Nous n'avons jamais eu de désaccord et les membres n'hésitaient pas à communiquer afin de s'entraider. Notre professeur, que je remercie, était à l'écoute et a répondu présent afin de nous guider tout au long de ce projet.

### *4.1.5 Émile*

<span id="page-14-0"></span>Sur le plan personnel, ce projet a été très enrichissant. J'ai pu développer des compétences nouvelles en gestion de projet et de groupe. De même, ce travail m'a permis de découvrir Type3, un logiciel de CFAO utilisé dans le monde entier par des professionnels.

Pour ce qui est du travail en groupe, nous avons su installer une ambiance de travail saine et décontractée. Nous avons très vite su collaborer et nous entraider pour faire avancer le projet. La communication entre les membres du groupe a été très facile, en classe comme en dehors, pour organiser les rendez-vous d'usinage ou pour la rédaction de ce rapport. Nous n'avons jamais eu à régler de différend entre deux élèves. l'investissement de chacun a été à la hauteur du travail.

Le seul point négatif de ce projet est lié à la situation sanitaire. En effet, nous avons eu un nombre de séances réduit à cause d'une reprise du présentiel un peu tardive par rapport au début du projet. Cela ne nous a pas permis d'aborder les médailles en 3D mais nous avons tout de même obtenu un résultat gratifiant pour nos médailles 2D.

### *4.1.6 Maélyne*

<span id="page-14-1"></span>En conclusion, ce projet m'a permis de découvrir le logiciel de CFAO Type3. Malgré une prise en main compliquée au premier abord, le logiciel s'est avéré plutôt complet vis-à-vis de l'utilisation que nous avions à en faire. J'ai apprécié ce travail de modélisation en 2D, pour la minutie et la stratégie qu'il demandait en termes de tracé (étape qui nous a pris le plus de temps, proportionnellement aux autres tâches du projet).

Le travail en groupe de six a été très appréciable. En effet, il régnait une bonne ambiance entre tous les membres du groupe, bien que nous ne nous connaissions pas particulièrement pour la plupart. J'ajouterai à cela, le bonheur de se retrouver en groupe après deux confinements qui nous ont contraints à l'isolement. L'entente de tous les membres nous a permis de nous accorder rapidement dans la bonne humeur sur un thème ludique, plaisant à tous. Et le dernier élément porteur de ce projet, a été l'entraide entre les membres du groupe

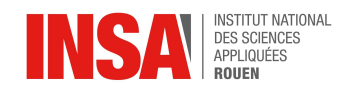

lorsque nous faisions face à des difficultés, nous permettant d'avancer plus rapidement que si nous étions seuls face au logiciel.

Pour nuancer ce tableau, j'ajouterai tout de même que je regrette la situation sanitaire instable, qui nous a empêché d'aller au bout du projet, c'est-à-dire de tenter des modélisations 3D, le temps nous manquant. Mais le résultat que nous avons obtenu pour les médailles 2D était tout de même hautement satisfaisant !

### <span id="page-15-0"></span>**4.2 Conclusion générale**

Nous pouvons conclure ce projet en soulignant la réussite du travail en groupe. En effet, nous ne nous connaissions pas ou peu au départ et avons dû collaborer ensemble afin d'organiser nos séances pour terminer ce projet à temps, malgré les conditions difficiles de la crise sanitaire. Nous avons très vite réussi à nous entendre sur le thème et les binômes, et avons assez rapidement compris le fonctionnement du logiciel de CFAO. En effet, ce projet a été l'occasion pour nous tous de découvrir un logiciel inconnu : Type3, avec ses multiples fonctionnalités et difficultés que nous avons surmontées ensemble.

Malgré les quelques imprévus que nous avons rencontrés, comme la panne de la machine pour usiner nos plaques en premier lieu, ou la crise sanitaire, nous avons finalement réussi à mener à bien ce projet jusqu'à la fin et à obtenir nos médailles gravées.

Nous terminons donc ce projet avec non seulement de nouvelles connaissances dans la CFAO et l'usinage, mais également au niveau humain, avec une nouvelle expérience de travail de groupe et de gestion de projet.

Nous souhaiterions remercier notre professeur, Monsieur DHAOUADI, pour ses conseils et son encadrement tout au long de ce projet ainsi que le responsable de l'atelier d'usinage Monsieur MOUARD pour son aide précieuse, mais également le technicien présent lors de l'usinage de nos médailles, Monsieur LARRIVEN pour le temps passé sur nos programmes et lors de l'usinage.

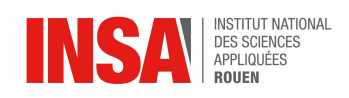

### <span id="page-16-0"></span>**5. BIBLIOGRAPHIE**

### <span id="page-16-1"></span>*5.1 Crédits d'illustrations*

### Plaque "Badges et Masterball" :

- Badge Charbon : [https://www.pokepedia.fr/Fichier:Badge\\_Charbon\\_Sinnoh.png](https://www.pokepedia.fr/Fichier:Badge_Charbon_Sinnoh.png)
- Badge Forêt : [https://www.pokepedia.fr/Fichier:Badge\\_For%C3%AAt\\_Sinnoh.png](https://www.pokepedia.fr/Fichier:Badge_For%C3%AAt_Sinnoh.png)
- Badge Pavé : [https://www.pokepedia.fr/Fichier:Badge\\_Pav%C3%A9\\_Sinnoh.png](https://www.pokepedia.fr/Fichier:Badge_Pav%C3%A9_Sinnoh.png)
- Badge Palustre : [https://www.pokepedia.fr/Fichier:Badge\\_Palustre\\_Sinnoh.png](https://www.pokepedia.fr/Fichier:Badge_Palustre_Sinnoh.png)
- Badge Fantôme : [https://www.pokepedia.fr/Fichier:Badge\\_Fant%C3%B4me\\_Sinnoh.png](https://www.pokepedia.fr/Fichier:Badge_Fant%C3%B4me_Sinnoh.png)
- Badge Mine : [https://www.pokepedia.fr/Fichier:Badge\\_Mine\\_Sinnoh.png](https://www.pokepedia.fr/Fichier:Badge_Mine_Sinnoh.png)
- Badge Glaçon : [https://www.pokepedia.fr/Fichier:Badge\\_Gla%C3%A7on\\_Sinnoh.png](https://www.pokepedia.fr/Fichier:Badge_Gla%C3%A7on_Sinnoh.png)
- Badge Phare: [https://www.pokepedia.fr/Fichier:Badge\\_Phare\\_Sinnoh.png](https://www.pokepedia.fr/Fichier:Badge_Phare_Sinnoh.png)
- MasterBall : [https://www.pokepedia.fr/Fichier:Master\\_Ball-RS.png](https://www.pokepedia.fr/Fichier:Master_Ball-RS.png)
- Logo INSA : <https://www.insa-rouen.fr/>

### Plaque "Sacha et Pikachu" :

- Motisma-Dex :

[https://www.bonjourlesenfants.net/coloriages-id-9006-pokemon-epee-et-bouclier-rotom-poke](https://www.bonjourlesenfants.net/coloriages-id-9006-pokemon-epee-et-bouclier-rotom-pokedex.html) [dex.html](https://www.bonjourlesenfants.net/coloriages-id-9006-pokemon-epee-et-bouclier-rotom-pokedex.html)

- Sacha et Pikatchu :

<http://www.kidzeo.com/coloriage-imprimer/coloriage-pokemon-pikachu-et-sasha>

- Logo Pokémon : [https://fr.wikipedia.org/wiki/Pokémon](https://fr.wikipedia.org/wiki/Pok%C3%A9mon)
- Pokéball : <https://www.pinterest.ch/pin/472737292138908412/>
- Logo INSA : <https://www.insa-rouen.fr/>

### Plaque "Team Rocket" :

- Jessie, James et Miaouss : <https://www.pinterest.fr/pin/409898003561997561/>
- Logo INSA : <https://www.insa-rouen.fr/>

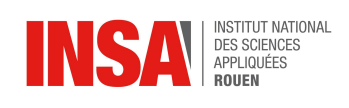

### <span id="page-17-0"></span>**6. ANNEXES**

# **INSA**

### <span id="page-17-1"></span>*6.1 "Collages" et positionnement des images*

*Répartition des éléments pour la plaque "Badges et Masterball"*

 $type$ 

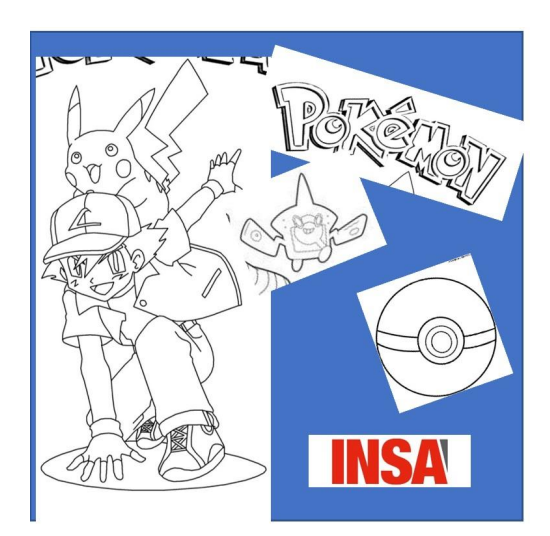

*Répartition des éléments pour la plaque "Sacha et Pikachu"*

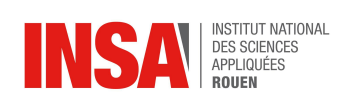

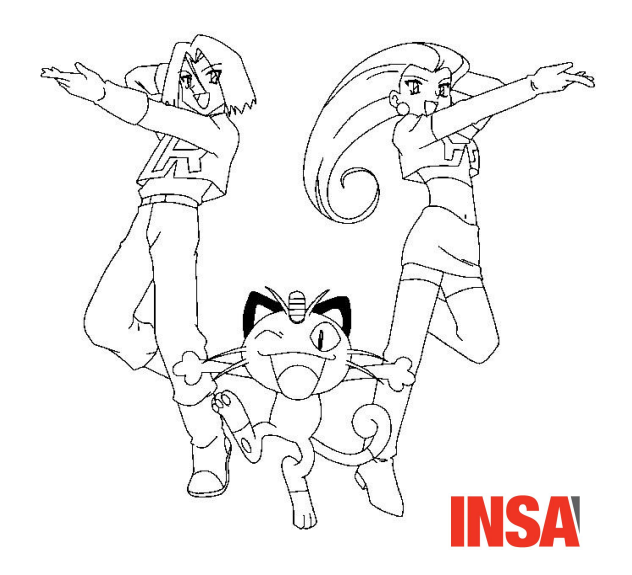

*Répartition des éléments pour la plaque "Team Rocket"*